## **ПОЛУЧЕНИЕ УСЛУГИ В ЭЛЕКТРОННОМ ВИДЕ ЧЕРЕЗ ЕПГУ «ПРЕДОСТАВЛЕНИЕ ИНФОРМАЦИИ О ТЕКУЩЕЙ УСПЕВАЕМОСТИ УЧАЩЕГОСЯ, ВЕДЕНИЕ ЭЛЕКТРОННОГО ДНЕВНИКА И ЭЛЕКТРОННОГО ЖУРНАЛА УСПЕВАЕМОСТИ»**

## **ПАМЯТКА ДЛЯ ЗАЯВИТЕЛЯ**

Порядок действий заявителя для получения услуги описан в приложении 1.

Если заявитель в своем личном кабинете на ЕПГУ (gosuslugi.ru) успешно выбрал образовательную организацию, но при попытке выбрать данные ребенкаотобразилось сообщение**«Данных, соответствующих вашему запросу, не найдено»**, то необходимо обратиться в образовательную организацию, в которой обучается ребѐнок, с просьбой проверить корректность введенных данных в информационной системе.

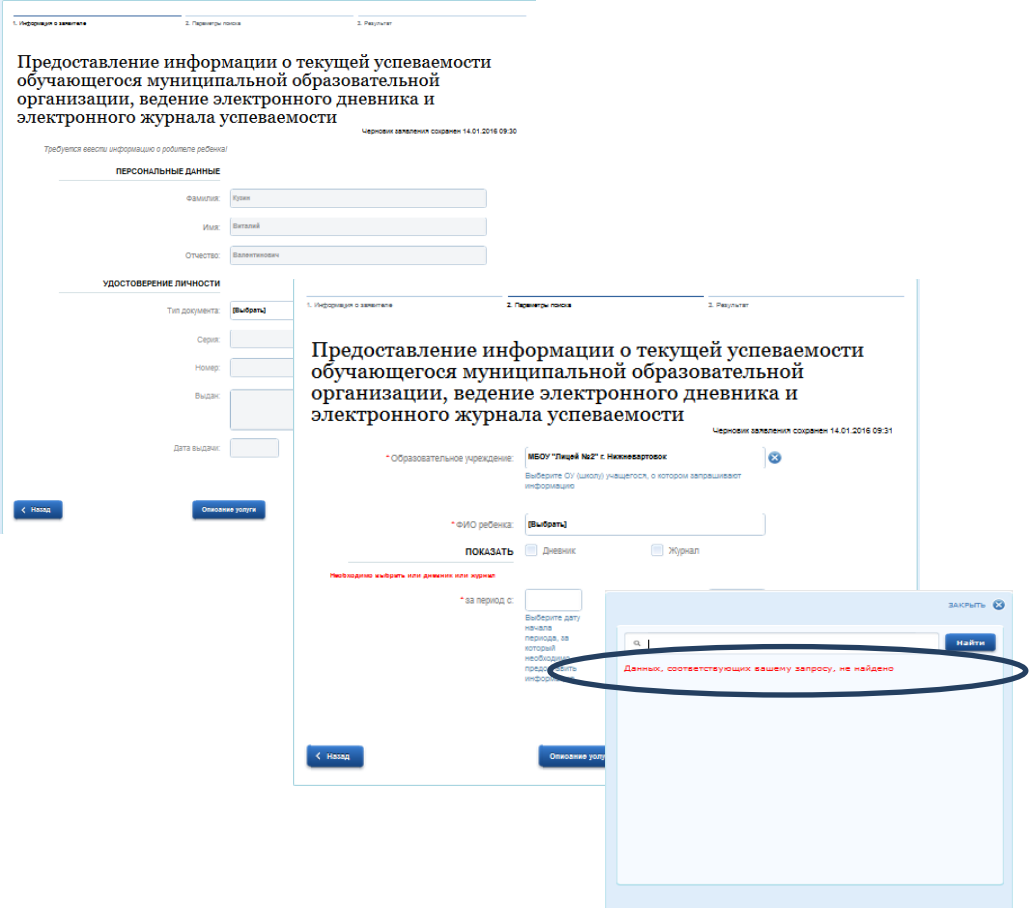

## **ПАМЯТКА ДЛЯ ОБРАЗОВАТЕЛЬНОЙ ОРГАНИЗАЦИИ**

1. Проверить корректность внесенных данных в программу "КРМ Директор", а именно ФИО родителя в личном делеучащегося, и внести изменения при необходимости.

**ВНИМАНИЕ!** ФИО родителя должно полностью соответствовать ФИО заявителя, вводимого на портале госуслуг при получении услуги.

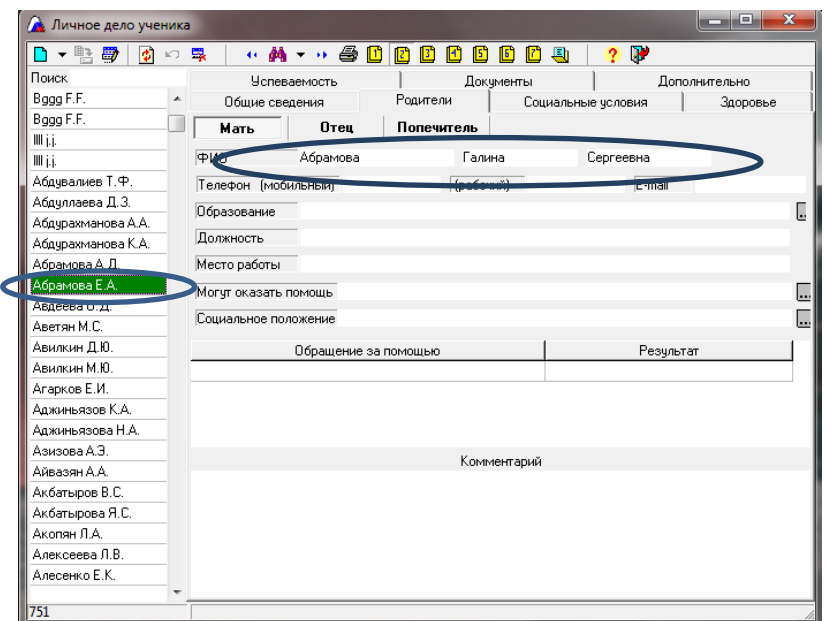

2. Проверить доступность узла **АП\_СерверАВЕРС** в программеVipNet Монитор.

Для проверки нужно выделить узел, щелкнуть по нему правой кнопкой мышки и выбрать пункт «проверить соединение». Статус узла должен быть «Доступен».

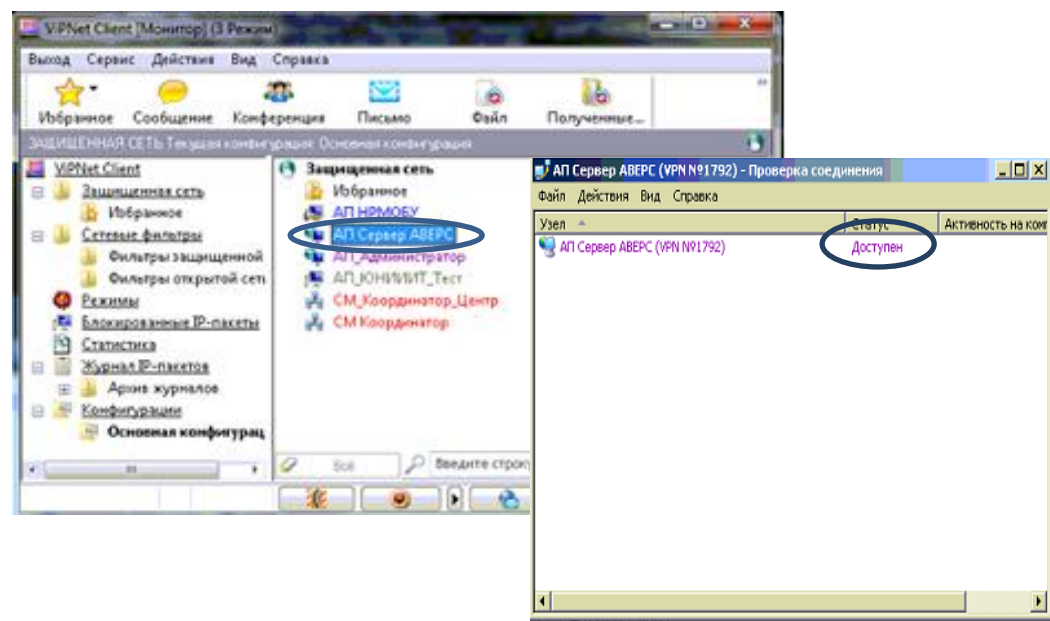

Если соединения нет, будет отображен статус «Не доступен».

**ВНИМАНИЕ!**Если узел **АП\_СерверАВЕРС**не доступен, необходимо связаться с администратором сети vipnet Ханты-Мансийского автономного округа, позвонив по телефону: 8(3467) 35-90-77, пояснить причину обращения, указав на недоступность узла **АП\_СерверАВЕРС**с вашего абонентского пункта.

3. После выполнения п.п.1-2при наличии доступности узла **АП\_СерверАВЕРС** проверить совместно с родителемдоступность услуги через личный кабинет заявителя. Если услуга не оказывается, то необходимо написать в службу поддержки портала [support@gosuslugi.ru.](mailto:support@gosuslugi.ru)

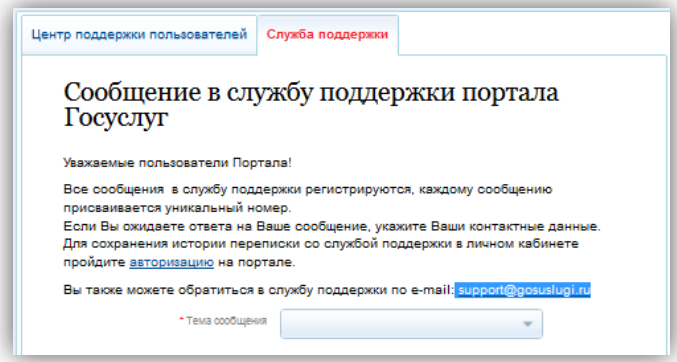

Дополнительно к обращению в службу поддержки портала [support@gosuslugi.ru,](mailto:support@gosuslugi.ru) необходимо отправить обращение в компанию ЦИТ «Аверс» для совместного выяснения причины неработающей услуги. Для этого необходимо написать письмо на адрес [mu.obr@mail.ru,](mailto:mu.obr@mail.ru) обязательно указав следующую информацию:

1) Наименование муниципального образования.

2) Наименование учреждения.

3)Доступность узлаАП\_СерверАверс.

4) Номер последнего заявления на получение услуги(номер заявления отображается в личном кабинете заявителя на портале):

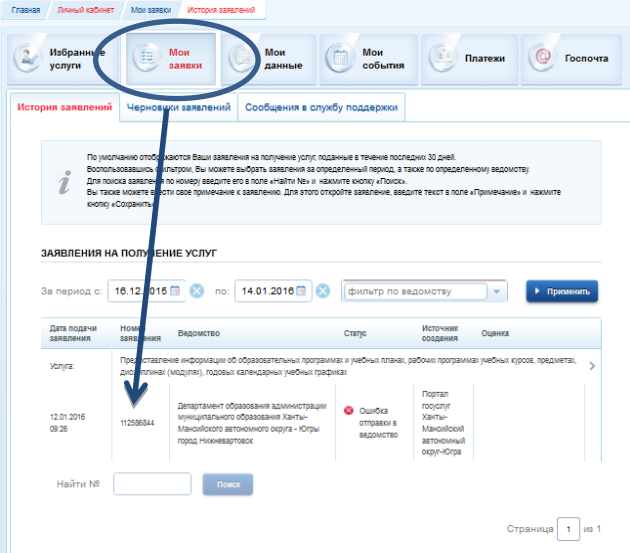